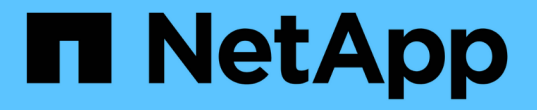

# 添加**(**创建**)**本地层**(**聚合**)** ONTAP 9

NetApp May 01, 2024

This PDF was generated from https://docs.netapp.com/zh-cn/ontap/disks-aggregates/add-local-tieroverview-task.html on May 01, 2024. Always check docs.netapp.com for the latest.

# 目录

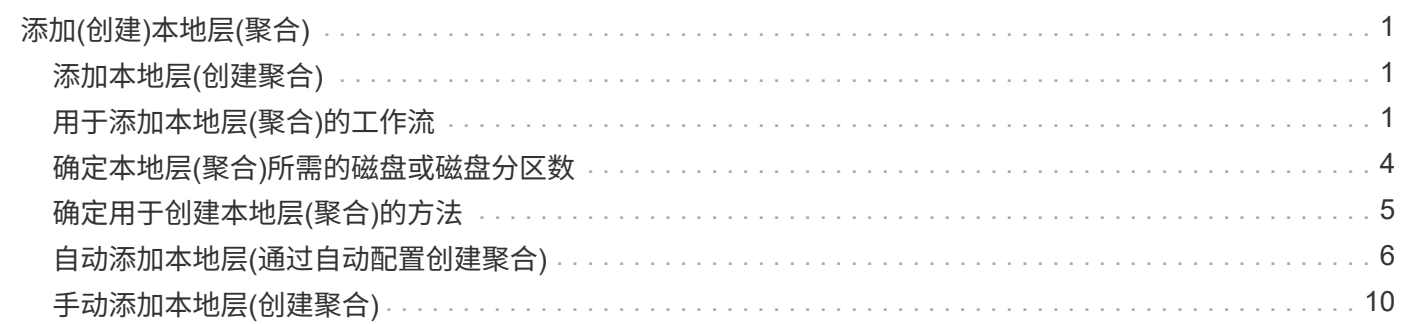

# <span id="page-2-0"></span>添加**(**创建**)**本地层**(**聚合**)**

# <span id="page-2-1"></span>添加本地层**(**创建聚合**)**

要添加本地层(创建聚合)、请遵循特定的工作流。

您可以确定本地层所需的磁盘或磁盘分区数量、并确定创建本地层时使用的方法。 您可以通过让ONTAP 分配配 置来自动添加本地层、也可以手动指定配置。

- ["](https://docs.netapp.com/zh-cn/ontap/disks-aggregates/aggregate-expansion-workflow-concept.html)[用于添加本地层](https://docs.netapp.com/zh-cn/ontap/disks-aggregates/aggregate-expansion-workflow-concept.html)[\(](https://docs.netapp.com/zh-cn/ontap/disks-aggregates/aggregate-expansion-workflow-concept.html)[聚合](https://docs.netapp.com/zh-cn/ontap/disks-aggregates/aggregate-expansion-workflow-concept.html)[\)](https://docs.netapp.com/zh-cn/ontap/disks-aggregates/aggregate-expansion-workflow-concept.html)[的工作流](https://docs.netapp.com/zh-cn/ontap/disks-aggregates/aggregate-expansion-workflow-concept.html)["](https://docs.netapp.com/zh-cn/ontap/disks-aggregates/aggregate-expansion-workflow-concept.html)
- ["](#page-5-0)[确定本地层](#page-5-0)[\(](#page-5-0)[聚合](#page-5-0)[\)](#page-5-0)[所需的磁盘或磁盘分区数](#page-5-0)["](#page-5-0)
- ["](#page-6-0)[确定要使用的本地层](#page-6-0)[\(](#page-6-0)[聚合](#page-6-0)[\)](#page-6-0)[创建方法](#page-6-0) ["](#page-6-0)
- ["](#page-7-0)[自动添加本地层](#page-7-0)[\(](#page-7-0)[聚合](#page-7-0)[\)"](#page-7-0)
- ["](#page-11-0)[手动添加本地层](#page-11-0)[\(](#page-11-0)[聚合](#page-11-0)[\)"](#page-11-0)

# <span id="page-2-2"></span>用于添加本地层**(**聚合**)**的工作流

创建本地层(聚合)可为系统上的卷提供存储。

创建本地层(聚合)的工作流特定于您使用的界面—System Manager或CLI:

# **System Manager**工作流

使用**System Manager**添加**(**创建**)**本地层

System Manager会根据配置本地层的建议最佳实践创建本地层。

从ONTAP 9.11.1开始、如果您希望使用与自动添加本地层过程中建议的配置不同的配置、则可以决定手动 配置本地层。

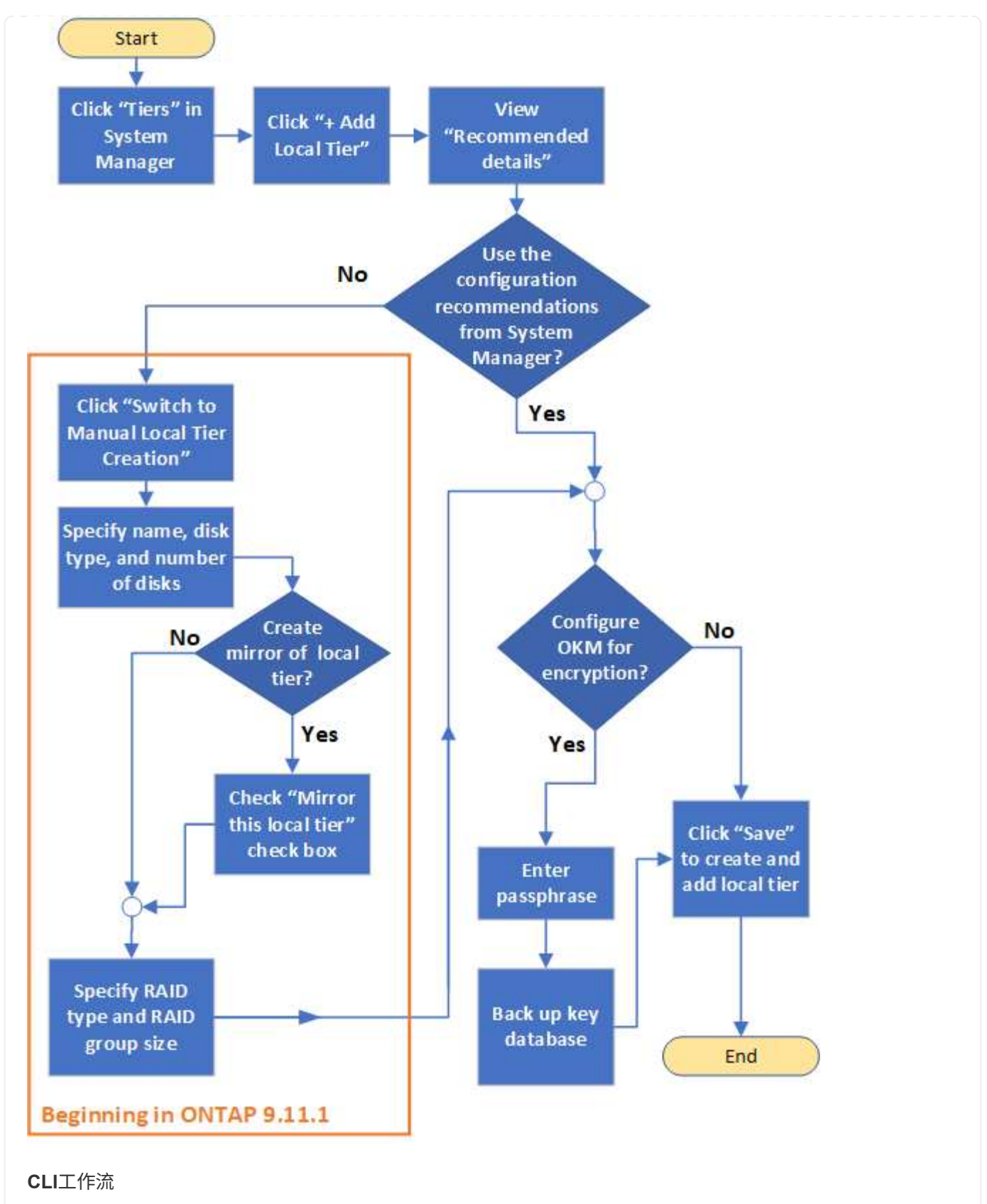

使用命令行界面添加**(**创建**)**聚合

从ONTAP 9.2开始、ONTAP 可以在您创建聚合时提供建议的配置(自动配置)。 如果根据最佳实践建议的配 置适合您的环境、您可以接受这些配置来创建聚合。否则、您可以手动创建聚合。

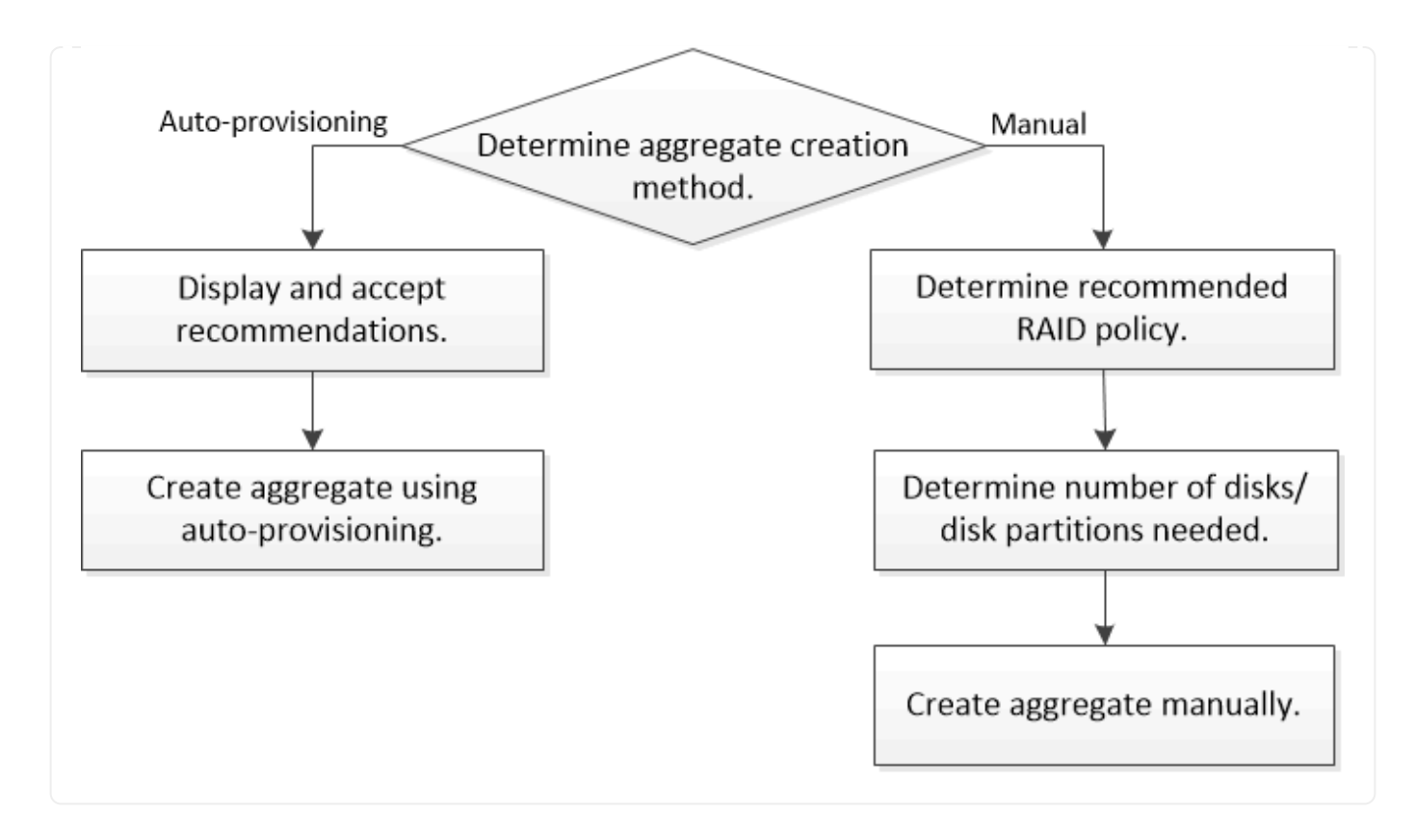

# <span id="page-5-0"></span>确定本地层**(**聚合**)**所需的磁盘或磁盘分区数

您的本地层(聚合)必须具有足够的磁盘或磁盘分区、以满足系统和业务要求。此外,您还 应具有建议数量的热备用磁盘或热备用磁盘分区,以最大程度地降低数据丢失的可能性。

默认情况下,根数据分区在某些配置上处于启用状态。启用了根数据分区的系统使用磁盘分区创建本地层。未启 用根数据分区的系统使用未分区的磁盘。

您必须具有足够的磁盘或磁盘分区,以满足 RAID 策略所需的最小数量,并满足最低容量要求。

 $\mathbf{1}$ 

在 ONTAP 中,驱动器的可用空间小于驱动器的物理容量。您可以在中找到特定驱动器的可用空 间以及每个RAID策略所需的最小磁盘数或磁盘分区数 ["Hardware Universe"](https://hwu.netapp.com)。

确定特定磁盘的可用空间

您关注的操作步骤 取决于您使用的界面—System Manager或命令行界面:

### **System Manager**

使用**System Manager**确定磁盘的可用空间

要查看磁盘的可用大小、请执行以下步骤:

步骤

- 1. 转至\*存储>层\*
- 2. 单击: 在本地层名称旁边。
- 3. 选择\*磁盘信息\*选项卡。

命令行界面

使用命令行界面确定磁盘的可用空间

要查看磁盘的可用大小、请执行以下步骤:

步骤

1. 显示备用磁盘信息:

storage aggregate show-spare-disks

除了创建 RAID 组并满足容量要求所需的磁盘或磁盘分区数量之外,还应为聚合建议的热备用磁盘或热备用磁盘 分区的最小数量:

• 对于所有闪存聚合,您应至少具有一个热备用磁盘或磁盘分区。

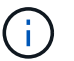

AFF C190 默认为无备用驱动器。完全支持此异常。

- 对于非闪存同构聚合,应至少具有两个热备用磁盘或磁盘分区。
- 对于 SSD 存储池,每个 HA 对至少应有一个热备用磁盘。
- •对于 Flash Pool 聚合,每个 HA 对至少应有两个备用磁盘。有关 Flash Pool 聚合支持的 RAID 策略的详细 信息,请参见 ["Hardware Universe"](https://hwu.netapp.com)。
- 为了支持使用维护中心并避免因多个并发磁盘故障引起的问题,您应在多磁盘托架中至少有四个热备用磁 盘。

相关信息

["NetApp Hardware Universe"](https://hwu.netapp.com)

["NetApp](http://www.netapp.com/us/media/tr-3838.pdf) [技术报告](http://www.netapp.com/us/media/tr-3838.pdf) [3838](http://www.netapp.com/us/media/tr-3838.pdf) [:《存储子系统配置指南](http://www.netapp.com/us/media/tr-3838.pdf)》["](http://www.netapp.com/us/media/tr-3838.pdf)

# <span id="page-6-0"></span>确定用于创建本地层**(**聚合**)**的方法

虽然ONTAP 提供了自动添加本地层(使用自动配置创建聚合)的最佳实践建议、但您必须确 定您的环境是否支持建议的配置。如果不是、则必须决定RAID策略和磁盘配置、然后手动 创建本地层。

自动创建本地层时、ONTAP 会分析集群中的可用备用磁盘、并生成有关应如何使用备用磁盘根据最佳实践添加 本地层的建议。ONTAP 将显示建议的配置。 您可以接受建议或手动添加本地层。

## 然后才能接受**ONTAP** 建议

如果存在以下任一磁盘条件、则必须先解决这些条件、然后再接受ONTAP 的建议:

- 缺少磁盘
- 备用磁盘数波动
- 未分配的磁盘
- 未置零备件
- 正在进行维护测试的磁盘
- 。 storage aggregate auto-provision 手册页包含有关这些要求的详细信息。

### 必须使用手动方法时

在许多情况下、建议的本地层布局将最适合您的环境。但是、如果集群运行的是ONTAP 9.1或更早版本、或者您 的环境包含以下配置、则必须使用手动方法创建本地层。

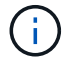

从ONTAP 9.11.1开始、您可以使用System Manager手动添加本地层。

- 使用第三方阵列 LUN 的聚合
- 使用 Cloud Volumes ONTAP 或 ONTAP Select 的虚拟磁盘
- MetroCluster 系统
- SyncMirror
- MSATA 磁盘
- FlashPool层(聚合)
- 节点连接了多种磁盘类型或大小

选择创建本地层**(**聚合**)**的方法

选择要使用的方法:

- ["](#page-7-0)[自动添加](#page-7-0)[\(](#page-7-0)[创建](#page-7-0)[\)](#page-7-0)[本地层](#page-7-0)[\(](#page-7-0)[聚合](#page-7-0)[\)"](#page-7-0)
- ["](#page-11-0)[手动添加](#page-11-0)[\(](#page-11-0)[创建](#page-11-0)[\)](#page-11-0)[本地层](#page-11-0)[\(](#page-11-0)[聚合](#page-11-0)[\)"](#page-11-0)

### 相关信息

["ONTAP 9](http://docs.netapp.com/ontap-9/topic/com.netapp.doc.dot-cm-cmpr/GUID-5CB10C70-AC11-41C0-8C16-B4D0DF916E9B.html) [命令](http://docs.netapp.com/ontap-9/topic/com.netapp.doc.dot-cm-cmpr/GUID-5CB10C70-AC11-41C0-8C16-B4D0DF916E9B.html)["](http://docs.netapp.com/ontap-9/topic/com.netapp.doc.dot-cm-cmpr/GUID-5CB10C70-AC11-41C0-8C16-B4D0DF916E9B.html)

# <span id="page-7-0"></span>自动添加本地层**(**通过自动配置创建聚合**)**

如果ONTAP提供的最佳实践建议允许自动添加本地层(使用自动配置创建聚合) 适用于您的 环境、您可以接受此建议并让ONTAP添加本地层。

### 开始之前

磁盘必须归节点所有、才能在本地层(聚合)中使用。 如果集群未配置为使用自动磁盘所有权分配、则必须执行此 操作 ["](https://docs.netapp.com/zh-cn/ontap/disks-aggregates/manual-assign-disks-ownership-prep-task.html)[手动分配所有](https://docs.netapp.com/zh-cn/ontap/disks-aggregates/manual-assign-disks-ownership-prep-task.html)[权](https://docs.netapp.com/zh-cn/ontap/disks-aggregates/manual-assign-disks-ownership-prep-task.html)["](https://docs.netapp.com/zh-cn/ontap/disks-aggregates/manual-assign-disks-ownership-prep-task.html)。

### **System Manager**

步骤

- 1. 在 System Manager 中, 单击 \* 存储 > 层 \*。
- 2. 在\*层\*页面中、单击  $\leftarrow$  Add Local Tier 要创建新的本地层、请执行以下操作:

"添加本地层"页面显示了可在节点上创建的建议本地层数以及可用存储。

3. 单击\*建议详细信息\*以查看System Manager建议的配置。

System Manager从ONTAP 9.8开始显示以下信息:

- 本地层名称(您可以编辑从ONTAP 9.10.1开始的本地层名称)
- \* 节点名称 \*
- 可用大小
- 存储类型

从ONTAP 9.10.1开始、将显示追加信息 :

- 磁盘:显示磁盘的数量、大小和类型
- 布局:显示RAID组布局、包括哪些磁盘为奇偶校验磁盘或数据磁盘以及哪些插槽未使用。
- 备用磁盘:显示节点名称、备用磁盘的数量和大小以及存储类型。
- 4. 执行以下步骤之一:

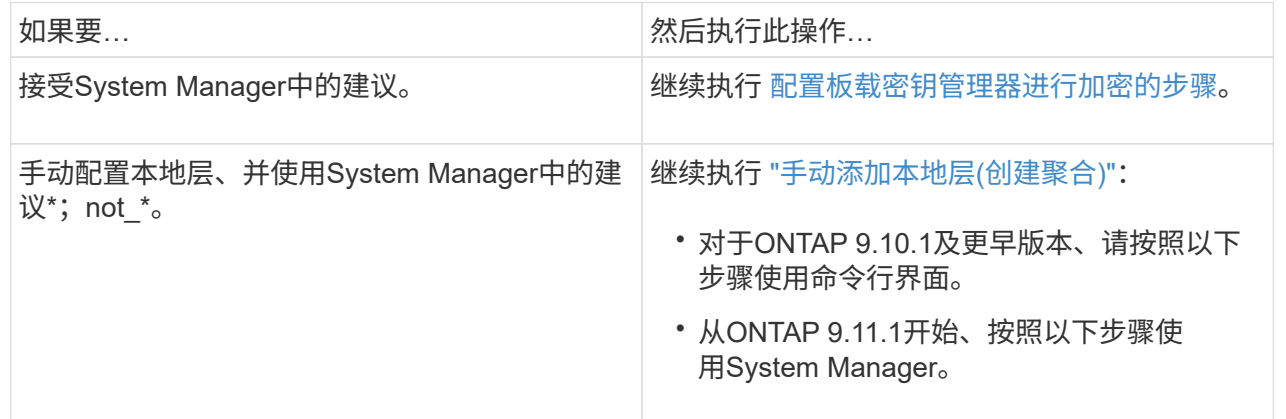

5. (可选):如果已安装板载密钥管理器、则可以对其进行加密配置。 选中\*为板载密钥管理器配置加密\* 复选框。

a. 输入密码短语。

- b. 再次输入密码短语进行确认。
- c. 保存密码短语、以备将来需要恢复系统时使用。
- d. 备份密钥数据库以供将来使用。
- 6. 单击\*保存\*以创建本地层并将其添加到存储解决方案 中。

命令行界面

运行 storage aggregate auto-provision 命令以生成聚合布局建议。然后,您可以在查看并批准 ONTAP 建议后创建聚合。

#### 您需要的内容

集群上必须运行 ONTAP 9.2 或更高版本。

### 关于此任务

使用生成的默认摘要 storage aggregate auto-provision 命令可列出建议创建的聚合、包括名称和 可用大小。您可以查看此列表,并在出现提示时确定是否要创建建议的聚合。

您还可以使用显示详细摘要 -verbose 选项、其中显示以下报告:

- 要创建的新聚合的每个节点摘要,已发现的备用磁盘以及创建聚合后的剩余备用磁盘和分区
- 要创建的新数据聚合以及要使用的磁盘和分区数
- RAID 组布局显示了如何在要创建的新数据聚合中使用备用磁盘和分区
- 有关创建聚合后剩余的备用磁盘和分区的详细信息

如果您熟悉自动配置方法、并且您的环境已做好正确准备、则可以使用 -skip-confirmation 选项、用 于创建建议的聚合、而不进行显示和确认。。 storage aggregate auto-provision 命令不受命令行 界面会话的影响 -confirmations 设置。

。[storage aggregate auto-provision 手册页^]包含有关聚合布局建议的详细信息。

#### 步骤

- 1. 运行 storage aggregate auto-provision 命令以及所需的显示选项。
	- 无选项:显示标准摘要
	- -verbose 选项:显示详细摘<sup>要</sup>
	- -skip-confirmation 选项:创建建议的聚合而不显示或确认
- 2. 执行以下步骤之一:

如果要… 然后执行此操作…

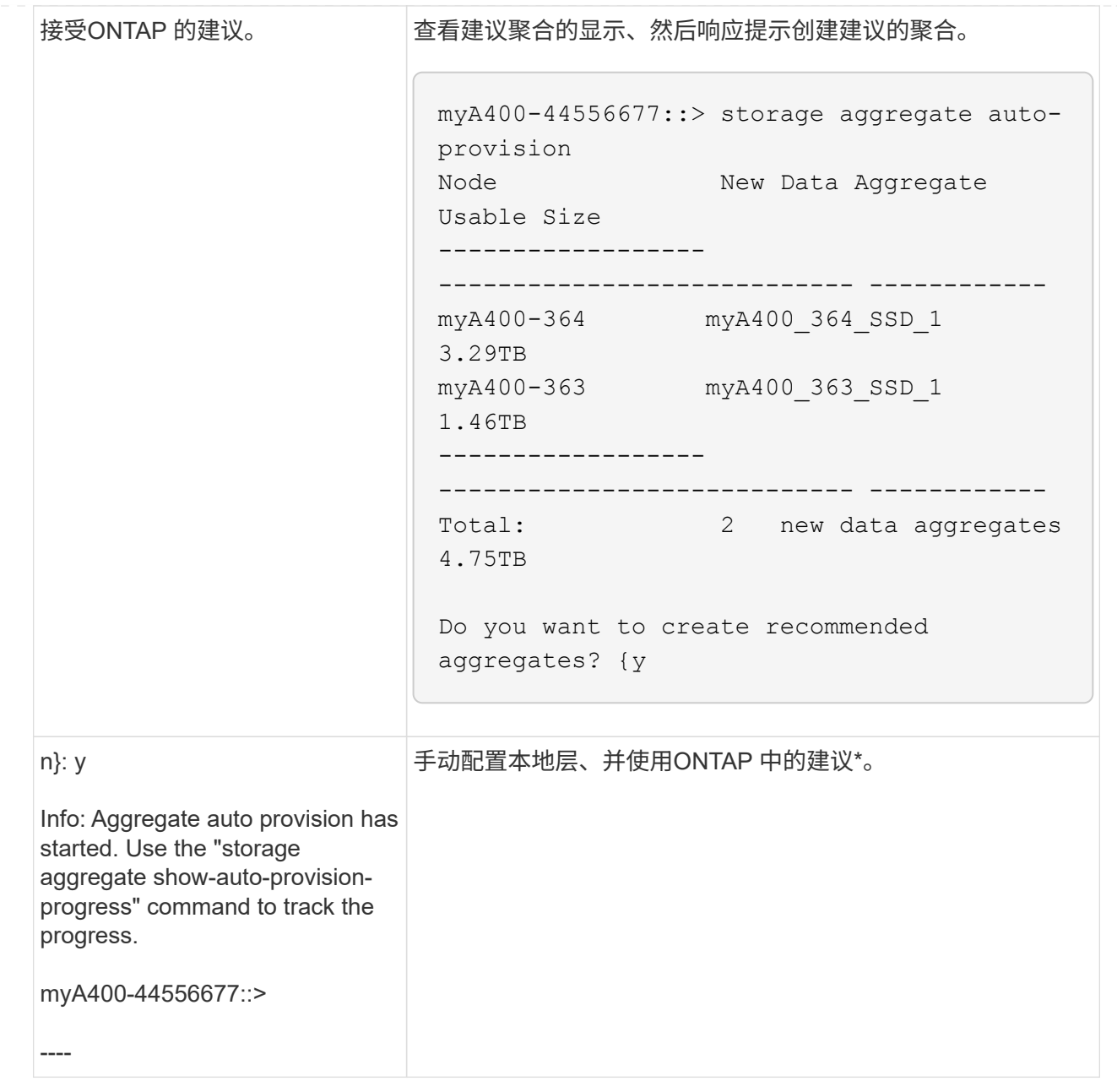

## 相关信息

["ONTAP 9](http://docs.netapp.com/ontap-9/topic/com.netapp.doc.dot-cm-cmpr/GUID-5CB10C70-AC11-41C0-8C16-B4D0DF916E9B.html)[命令](http://docs.netapp.com/ontap-9/topic/com.netapp.doc.dot-cm-cmpr/GUID-5CB10C70-AC11-41C0-8C16-B4D0DF916E9B.html)["](http://docs.netapp.com/ontap-9/topic/com.netapp.doc.dot-cm-cmpr/GUID-5CB10C70-AC11-41C0-8C16-B4D0DF916E9B.html)

# <span id="page-11-0"></span>手动添加本地层**(**创建聚合**)**

如果您不想使用ONTAP 提供的最佳实践建议添加本地层(创建聚合)、则可以手动执行此过 程。

开始之前

磁盘必须归节点所有、才能在本地层(聚合)中使用。 如果集群未配置为使用自动磁盘所有权分配、则必须执行此 操作 ["](https://docs.netapp.com/zh-cn/ontap/disks-aggregates/manual-assign-disks-ownership-prep-task.html)[手动分配所有](https://docs.netapp.com/zh-cn/ontap/disks-aggregates/manual-assign-disks-ownership-prep-task.html)[权](https://docs.netapp.com/zh-cn/ontap/disks-aggregates/manual-assign-disks-ownership-prep-task.html)["](https://docs.netapp.com/zh-cn/ontap/disks-aggregates/manual-assign-disks-ownership-prep-task.html)。

### **System Manager**

从ONTAP 9.11.1开始、如果您不想使用System Manager建议的配置来创建本地层、则可以指定所需的配 置。

### 步骤

- 1. 在 System Manager 中,单击 \* 存储 > 层 \* 。
- 2. 在\*层\*页面中、单击  $\leftarrow$  Add Local Tier 要创建新的本地层、请执行以下操作:

"添加本地层"页面显示了可在节点上创建的建议本地层数以及可用存储。

3. 当System Manager显示本地层的存储建议时、单击\*备用磁盘\*部分中的\*切换到手动创建本地层\*。

"添加本地层"页面将显示用于配置本地层的字段。

- 4. 在\*添加本地层\*页面的第一部分中、完成以下操作:
	- a. 输入本地层的名称。
	- b. (可选): 如果要镜像本地层、请选中\*镜像此本地层\*复选框。
	- c. 选择磁盘类型。
	- d. 选择磁盘数。
- 5. 在\* RAID配置\*部分中、完成以下操作:
	- a. 选择RAID类型。
	- b. 选择RAID组大小。
	- c. 单击RAID Allocation以查看磁盘在组中的分配方式。
- 6. (可选): 如果已安装板载密钥管理器,您可以在页面的\*Encryption (\*加密)部分中将其配置为加密。选 中\*为板载密钥管理器配置加密\*复选框。
	- a. 输入密码短语。
	- b. 再次输入密码短语进行确认。
	- c. 保存密码短语、以备将来需要恢复系统时使用。
	- d. 备份密钥数据库以供将来使用。
- 7. 单击\*保存\*以创建本地层并将其添加到存储解决方案 中。

#### 命令行界面

在手动创建聚合之前,您应查看磁盘配置选项并模拟创建过程。

然后、您可以问题描述 storage aggregate create 命令并验证结果。

您需要的内容

您必须已确定聚合中所需的磁盘数量和热备用磁盘数量。

关于此任务

如果已启用根-数据-数据分区、并且配置中的固态驱动器(SSD)不超过24个、则建议将数据分区分配给不同 的节点。

用于在启用了根数据分区和根数据数据分区的系统上创建聚合的操作步骤与用于在使用未分区磁盘的系统 上创建聚合的操作步骤相同。如果您的系统启用了根数据分区、则应使用的磁盘分区数 -diskcount 选项 对于根-数据-数据分区、请使用 -diskcount 选项用于指定要使用的磁盘数。

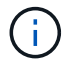

创建多个聚合以用于 FlexGroup 时,聚合的大小应尽可能接近。

。 storage aggregate create 手册页包含有关聚合创建选项和要求的详细信息。

#### 步骤

1. 查看备用磁盘分区列表,以验证是否有足够的空间来创建聚合:

storage aggregate show-spare-disks -original-owner *node\_name*

数据分区显示在下 Local Data Usable。根分区不能用作备用分区。

2. 模拟聚合的创建:

storage aggregate create -aggregate *aggregate\_name* -node *node\_name* -raidtype raid\_dp -diskcount *number\_of\_disks\_or\_partitions* -simulate true

- 3. 如果模拟命令显示任何警告,请调整命令并重复模拟。
- 4. 创建聚合:

storage aggregate create -aggregate *aggr\_name* -node *node\_name* -raidtype raid\_dp -diskcount *number\_of\_disks\_or\_partitions*

5. 显示聚合以验证其是否已创建:

storage aggregate show-status *aggregate\_name*

相关信息

["ONTAP 9](http://docs.netapp.com/ontap-9/topic/com.netapp.doc.dot-cm-cmpr/GUID-5CB10C70-AC11-41C0-8C16-B4D0DF916E9B.html) [命令](http://docs.netapp.com/ontap-9/topic/com.netapp.doc.dot-cm-cmpr/GUID-5CB10C70-AC11-41C0-8C16-B4D0DF916E9B.html)["](http://docs.netapp.com/ontap-9/topic/com.netapp.doc.dot-cm-cmpr/GUID-5CB10C70-AC11-41C0-8C16-B4D0DF916E9B.html)

### 版权信息

版权所有 © 2024 NetApp, Inc.。保留所有权利。中国印刷。未经版权所有者事先书面许可,本文档中受版权保 护的任何部分不得以任何形式或通过任何手段(图片、电子或机械方式,包括影印、录音、录像或存储在电子检 索系统中)进行复制。

从受版权保护的 NetApp 资料派生的软件受以下许可和免责声明的约束:

本软件由 NetApp 按"原样"提供,不含任何明示或暗示担保,包括但不限于适销性以及针对特定用途的适用性的 隐含担保,特此声明不承担任何责任。在任何情况下,对于因使用本软件而以任何方式造成的任何直接性、间接 性、偶然性、特殊性、惩罚性或后果性损失(包括但不限于购买替代商品或服务;使用、数据或利润方面的损失 ;或者业务中断),无论原因如何以及基于何种责任理论,无论出于合同、严格责任或侵权行为(包括疏忽或其 他行为),NetApp 均不承担责任,即使已被告知存在上述损失的可能性。

NetApp 保留在不另行通知的情况下随时对本文档所述的任何产品进行更改的权利。除非 NetApp 以书面形式明 确同意,否则 NetApp 不承担因使用本文档所述产品而产生的任何责任或义务。使用或购买本产品不表示获得 NetApp 的任何专利权、商标权或任何其他知识产权许可。

本手册中描述的产品可能受一项或多项美国专利、外国专利或正在申请的专利的保护。

有限权利说明:政府使用、复制或公开本文档受 DFARS 252.227-7013 (2014 年 2 月)和 FAR 52.227-19 (2007 年 12 月)中"技术数据权利 — 非商用"条款第 (b)(3) 条规定的限制条件的约束。

本文档中所含数据与商业产品和/或商业服务(定义见 FAR 2.101)相关,属于 NetApp, Inc. 的专有信息。根据 本协议提供的所有 NetApp 技术数据和计算机软件具有商业性质,并完全由私人出资开发。 美国政府对这些数 据的使用权具有非排他性、全球性、受限且不可撤销的许可,该许可既不可转让,也不可再许可,但仅限在与交 付数据所依据的美国政府合同有关且受合同支持的情况下使用。除本文档规定的情形外,未经 NetApp, Inc. 事先 书面批准,不得使用、披露、复制、修改、操作或显示这些数据。美国政府对国防部的授权仅限于 DFARS 的第 252.227-7015(b)(2014 年 2 月)条款中明确的权利。

商标信息

NetApp、NetApp 标识和 <http://www.netapp.com/TM> 上所列的商标是 NetApp, Inc. 的商标。其他公司和产品名 称可能是其各自所有者的商标。